Mainboard **Deutsch, English, Français**, Русский, Türkçe

Short Description

# Mainboard D2610

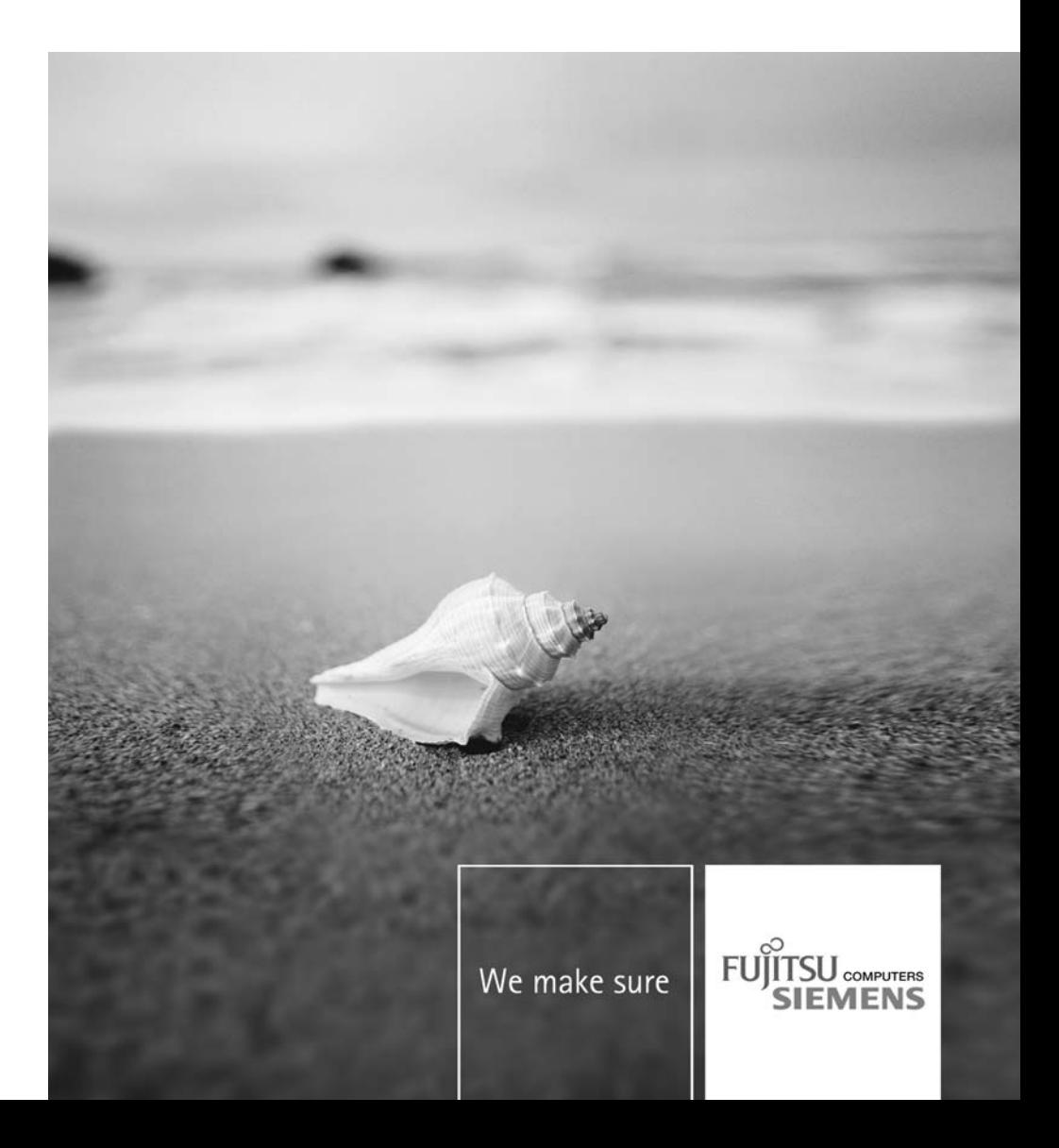

#### **Sie haben technische Fragen oder Probleme?**

Wenden Sie sich bitte an:

- Ihren zuständigen Vertriebspartner oder Ihre Verkaufsstelle
- unsere Hotline über das Kontaktformular unter "www.fujitsu-siemens.com/support/contact/contact.html" oder für Kunden, die ein einzelnes Mainboard gekauft haben: +49(0) 180 3777 005

Aktuelle Informationen und Updates (z. B. BIOS-Update) zu unseren Mainboards finden Sie im Internet: "http://www.fujitsu-siemens.com/mainboards"

#### **Are there any technical problems or other questions you need clarified?**

Please contact:

- your sales partner or your sales outlet
- our hotline for customers who have purchased the mainboard as a single delivery unit: +49(0) 180 3777 005

The latest information and updates (e.g. BIOS update) on our mainboards can be found on the Internet under*:* "http://www.fujitsu-siemens.com/mainboards"

#### **Vous avez des questions ou des problèmes techniques ?**

Adressez-vous :

- à votre partenaire de vente ou à votre point de vente
- à notre hotline au moyen du formulaire de contact que vous trouverez à l'adresse "www.fujitsu-siemens.com/support/contact/contact.html" ou par téléphone pour les clients qui ont acheté une carte mère séparée au : +49(0) 180 3777 005

Vous trouverez des informations actualisées et des mises à jour sur notre site (p. ex. BIOS-Update) sur nos cartes mères sur notre site*:* "http://www.fujitsu-siemens.com/mainboards"

#### **У Вас есть технические вопросы или проблемы?**

Просим Вас обратиться:

- к Вашему дилеру или в магазин, в котором Вы приобрели устройство
- к сотрудникам нашей горячей линии, указанной в контактном формуляре на сайте: "www.fujitsu-siemens.com/support/contact/contact.html" или же, для заказчиков,

которые купили отдельную материнскую плату, по телефону: +49(0) 180 3777 005 Актуальную информацию и обновленные редакции программ (например, BIOS-Update) для наших материнских плат Вы найдете в Интернете на сайте:

"http://www.fujitsu-siemens.com/mainboards"

#### **Sizin teknik sorularınız veya sorunlarınız mı var?**

Lütfen:

- Sizin için sorumlu dağıtım partneri veya satın aldığınız yer
- "www.fujitsu-siemens.com/support/contact/contact.html" adresindeki irtibat formu üzerinden Hotline'ımıza başvurun veya yalnızca tek bir anakart satın alan müşterilerimiz için: +49(0) 180 3777 005

Anakartlarımız (Mainboards) ile ilgili oalrak aktüel bilgileri ve güncelleştirmeleri (örneğin BIOSUpdate) internette bulabilirsiniz: "http://www.fujitsu-siemens.com/mainboards"

Copyright © Fujitsu Siemens Computers GmbH2006 Intel, Pentium and Celeron are registered trademarks of Intel Corporation, USA.

Microsoft, MS, MS-Dos and Windows are registered trademarks of Microsoft Corporation.

PS/2 and OS/2 Warp are registered trademarks of International Business machines, Inc.

All other trademarks referenced are trademarks of their respective owners, whose protected rights are acknowledged.

All rights, including rights of translation, reproduction by printing, copying or similar methodas, even of parts are reserved.

Offenders will be liable for damages.

All rights, including rights created by patent grant or registration of a utility model or design, are reserved. Delivery subject to availability.

Right of technical modification reserved.

Dieses Handbuch wurde erstellt von Xerox Global Services

Herausgegeben von Fujitsu Siemens Computers GmbH AG 11/06 Ausgabe 1

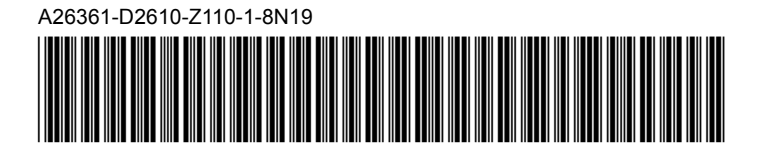

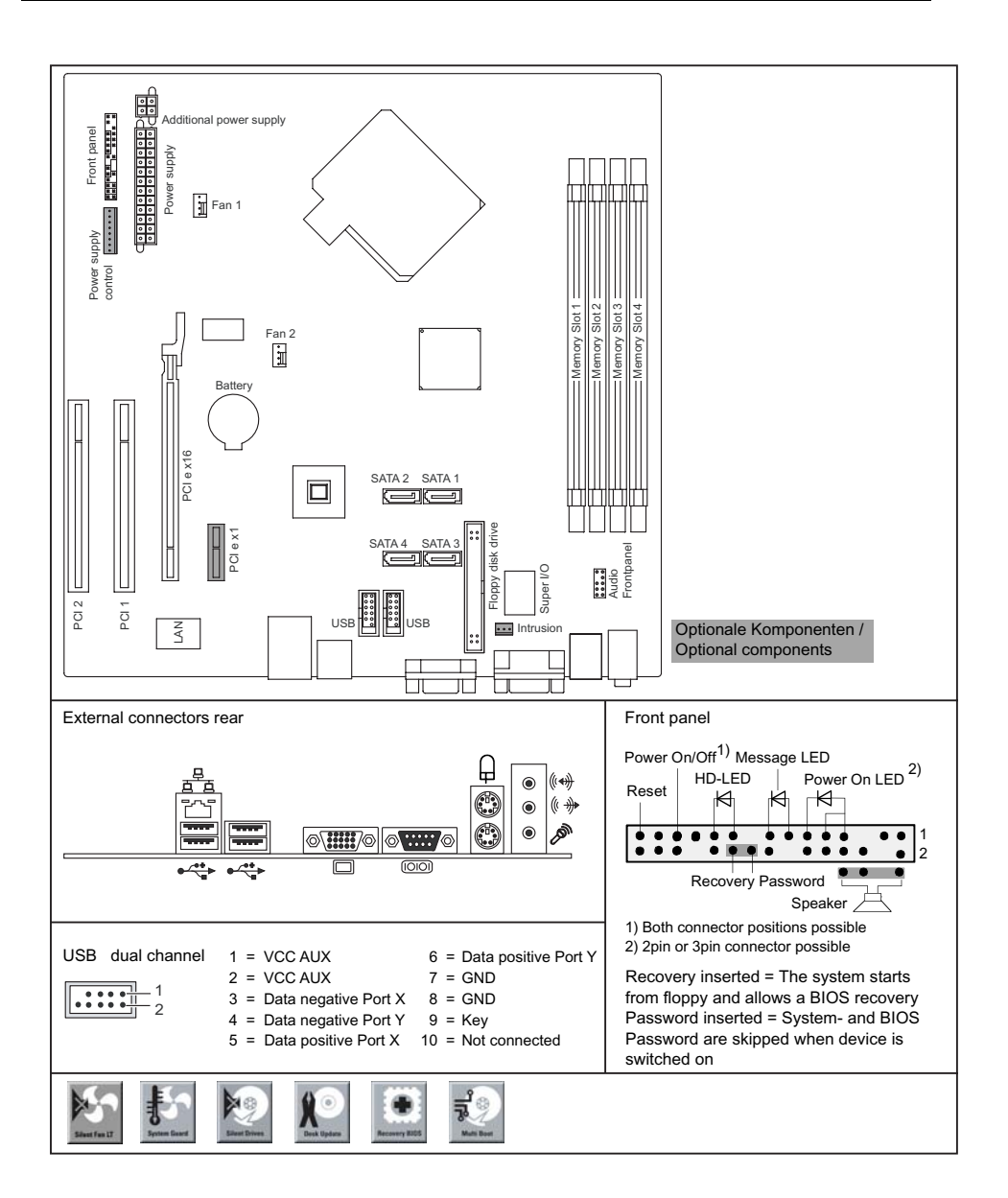

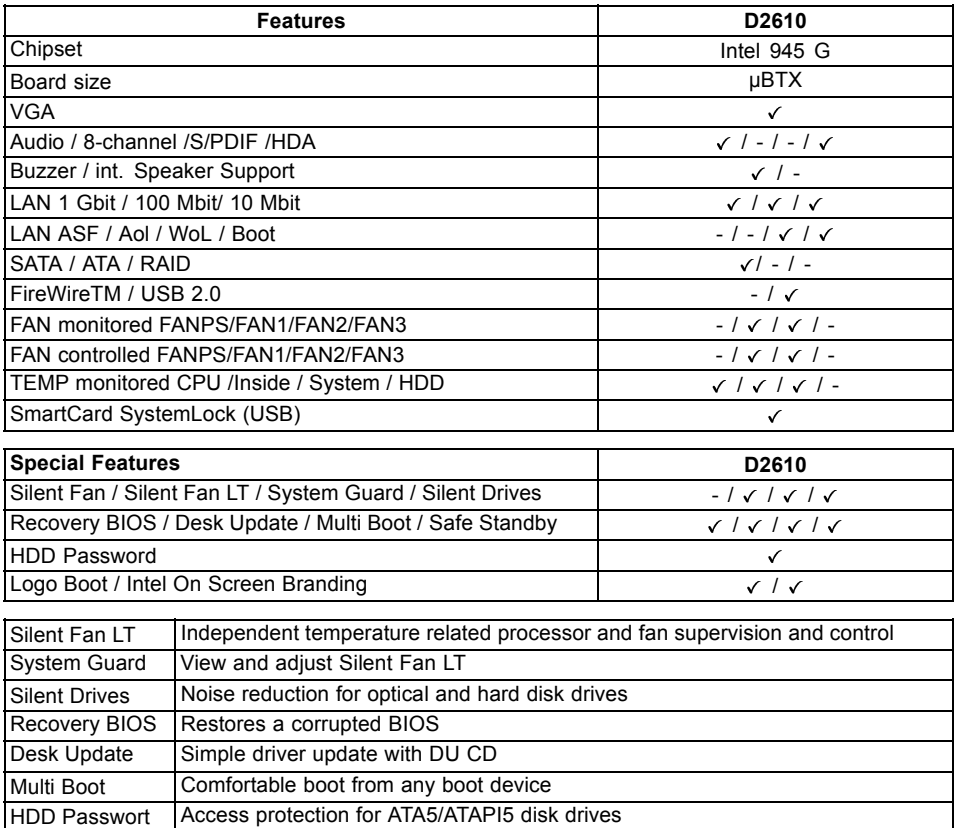

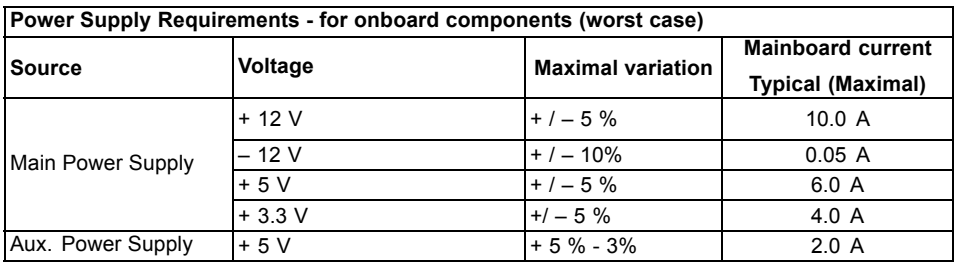

# **Kurzbeschreibung des Mainboard**

Hinweise zu den Baugruppen

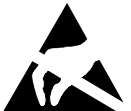

- Beachten Sie bei Baugruppen mit EGB unbedingt Folgendes:
- Sie müssen sich statisch entladen (z. B. durch Berühren eines geerdeten Gegenstands), bevor Sie mit Baugruppen arbeiten.
- Verwendete Geräte und Werkzeuge müssen frei von statischer Aufladung sein.
- Ziehen Sie den Netzstecker, bevor Sie Baugruppen stecken oder ziehen.
- Fassen Sie die Baugruppen nur am Rand an.
- Berühren Sie keine Anschluss-Stifte oder Leiterbahnen auf der Baugruppe.

Eine Übersicht der Leistungsmerkmale finden Sie im Datenblatt.

#### **Besondere Merkmale**

Ihr Mainboard ist in verschiedenen Ausbaustufen erhältlich. Abhängig von der Konfiguration Ihres Mainboards besitzt oder unterstützt das Mainboard bestimmte Merkmale.

In diesem Handbuch finden Sie die wichtigsten Eigenschaften dieses Mainboards beschrieben.

Weitere Informationen zu Mainboards finden Sie im Handbuch "Basisinformationen Mainboard" auf der CD "User Documentation" oder "OEM Mainboard" bzw. im Internet.

# **Anschlüsse und Steckverbinder**

Die Position der Anschlüsse und Steckverbinder Ihres Mainboards finden Sie am Anfang des Handbuches.

**Die markierten Komponenten und Steckverbinder müssen nicht auf dem Mainboard vorhanden sein.**

#### **Externe Anschlüsse**

Die Position der externen Anschlüsse Ihres Mainboards finden Sie am Anfang des Handbuches.

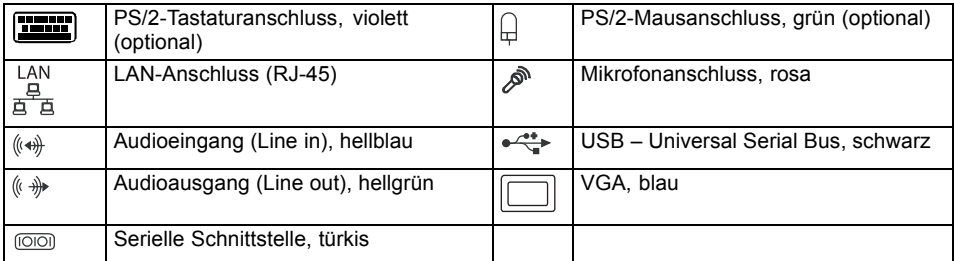

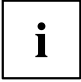

Die externen USB-Anschlüsse auf der Rückseite dürfen zusammen bis max. 2 A belastet werden.

# **Prozessor ein-/ausbauen (mit Kühlkörper)**

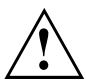

Für alle hier beschriebenen Arbeiten muss Ihr System vollständig von der Netzspannung getrennt sein! Nähere Angaben dazu finden Sie in der Betriebsanleitung Ihres Systems.

# **Technische Daten**

- Intel Core Duo mit 800 oder 1066 MHz Front Side Bus in der Bauform LGA775 (FMB06-65W)
- Intel Pentium 4 / Pentium D mit 533/800 MHz Front Side Bus (FMB05A, max. 95 W) in der Bauform LGA775
- Intel Celeron D mit 533 MHz Front Side Bus in der Bauform LGA775
- Eine aktuelle Liste der von diesem Mainboard unterstützten Prozessoren finden Sie im Internet unter: ["www.fujitsu-siemens.com/mainboards".](http://www.fujitsu-siemens.com/mainboards)

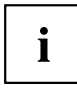

Fassen Sie auf keinen Fall die Unterseite des Prozessors an. Schon leichte Verunreinigungen wie Fett von der Haut können die Funktion des Prozessors beeinträchtigen oder den Prozessor zerstören. Setzen Sie den Prozessor mit großer Sorgfalt in den Steckplatz, da die Federkontakte des Steckplatzes sehr empfindlich sind und nicht verbogen werden dürfen.

Sind ein oder mehrere Federkontakte verbogen, setzen Sie auf keinen Fall den Prozessor ein, da dieser dadurch beschädigt werden könnte. Wenden Sie sich bitte direkt an Ihren zuständigen Händler.

### **Vorgehensweise**

Ť

Der Steckplatz für Prozessor ist zum Schutz der Federkontakte mit einer Schutzkappe abgedeckt. Im Garantiefall kann das Mainboard nur mit befestigter Schutzkappe von Fujitsu Siemens Computers zurück genommen werden!

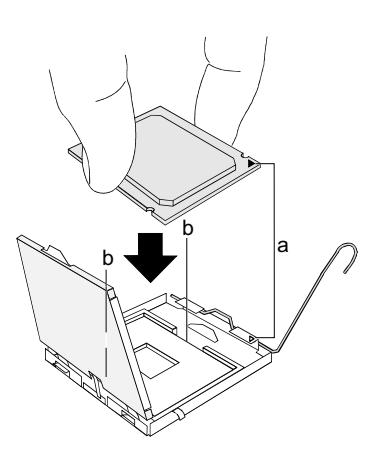

- ► Entfernen Sie den Kühlkörper.
- ► Drücken Sie auf den Hebel und haken Sie ihn aus.
- ► Klappen Sie die Halterung nach oben.
- ► Halten Sie den Prozessor mit Daumen und Zeigefinger und stecken Sie ihn so in den Steckplatz (b), dass die Markierung des Prozessors mit der Markierung am Steckplatz von der Lage her übereinstimmt (a).
- ► Drücken Sie den Hebel nach unten, bis er wieder einhakt.
- ► Entfernen Sie die Schutzklappe und verwahren Sie diese.

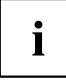

Bitte beachten Sie, dass je nach verwendetem Kühlkörper unterschiedliche Kühlkörperhalterungen auf dem Mainboard benötigt werden.

- ► Je nach Ausbau-Variante müssen Sie eine Schutzfolie vom Kühlkörper abziehen oder den Kühlkörper mit Wärmeleitpaste bestreichen, bevor Sie ihn aufsetzen.
- ► Befestigen Sie den Kühlkörper je nach Ausführung mit vier Schrauben oder stecken Sie ihn in die Befestigungen.

# **Hauptspeicher ein-/ausbauen**

#### **Technische Daten**

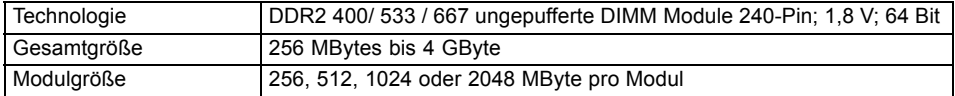

Eine aktuelle Liste der für dieses Mainboard empfohlenen Speichermodule finden Sie im Internet unter: ["www.fujitsu-siemens.com/mainboards".](http://www.fujitsu-siemens.com/mainboards)

Es muss mindestens ein Speichermodul eingebaut sein. Speichermodule mit unterschiedlicher Speicherkapazität können kombiniert werden.

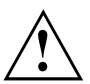

Es dürfen nur ungepufferte 1,8 V-Speichermodule ohne ECC verwendet werden.

DDR2-Speichermodule müssen der PC2-4200U- oder PC2-5300Uoder PC2-3200-Spezifikation entsprechen.

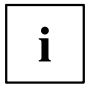

Bei einer Speicherkonfiguration von 4 Gbyte kann der sichtbare und benutzbare Hauptspeicher bis auf 3 Gbyte reduziert sein (abhängig von der Konfiguration des Systems).

Der Ein-/Ausbau ist im Handbuch "Basisinformationen Mainboard" beschrieben.

## **PCI-Bus-Interrupts - Auswahl des richtigen PCI-Steckplatzes**

Umfangreiche Informationen zu diesem Abschnitt finden Sie im Handbuch "Basisinformationen Mainboard".

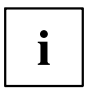

Um optimale Stabilität, Performance und Kompatibilität zu erreichen, vermeiden Sie die mehrfache Nutzung von ISA IRQs oder PCI IRQ Lines (IRQ Sharing). Sollte IRQ Sharing nicht zu umgehen sein, so müssen alle beteiligten Geräte und deren Treiber IRQ Sharing unterstützen.

Welche ISA IRQs den PCI IRQ Lines zugeordnet werden, wird normalerweise automatisch vom BIOS festgelegt (siehe Beschreibung ["BIOS-Update",](#page-11-0) Seite [6](#page-11-0)).

#### **Monofunktionale Erweiterungskarten**

PCI-/PCI-Express-Erweiterungskarten benötigen maximal einen Interrupt, der als PCI-Interrupt INT A bezeichnet wird. Erweiterungskarten, die keinen Interrupt benötigen, können in einen beliebigen Steckplatz eingebaut werden.

#### **Multifunktionale Erweiterungskarten oder Erweiterungskarten mit integrierter PCI-PCI Brigde**

Diese Erweiterungskarten benötigen bis zu vier PCI-Interrupts: INT A, INT B, INT C, INT D. Wie viele und welche dieser Interrupts verwendet werden, entnehmen Sie der mitgelieferten Dokumentation der Karte.

Die Zuordnung der PCI-Interrupts zu den IRQ Lines finden Sie in der folgenden Tabelle:

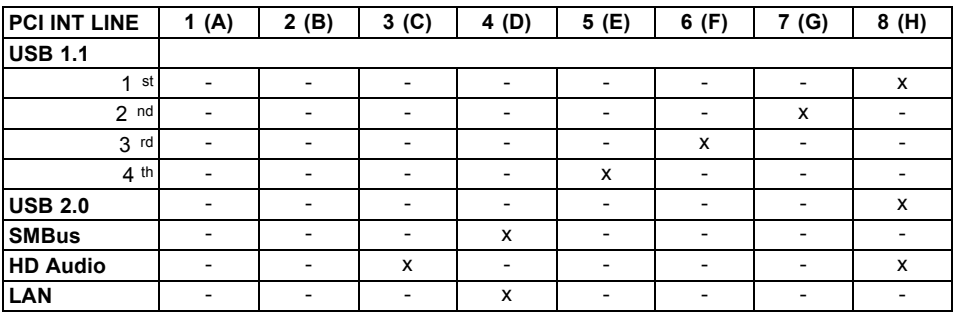

#### **On board controller**

#### **Mechanical Slot**

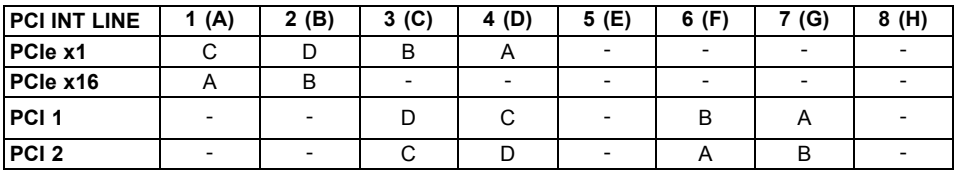

Verwenden Sie zuerst PCI-/PCI-Express-Steckplätze, die über eine einzige PCI IRQ Line verfügen (kein IRQ Sharing). Wenn Sie einen anderen PCI-/PCI-Express-Steckplatz mit IRQ Sharing benutzen müssen, überprüfen Sie, ob die Erweiterungskarte IRQ Sharing mit den anderen Geräten auf dieser PCI IRQ Line einwandfrei unterstützt. Auch die Treiber aller Karten und Komponenten an dieser PCI IRQ Line müssen IRQ Sharing unterstützen.

# <span id="page-11-0"></span>**BIOS-Update**

#### **Wann sollte ein BIOS-Update durchgeführt werden?**

Fujitsu Siemens Computers stellt neue BIOS-Versionen zur Verfügung, um die Kompatibilität zu neuen Betriebssystemen, zu neuer Software oder zu neuer Hardware zu gewährleisten. Außerdem können neue BIOS-Funktionen integriert werden.

Ein BIOS-Update sollte auch immer dann durchgeführt werden, wenn ein Problem besteht, das sich durch neue Treiber oder neue Software nicht beheben lässt.

#### **Wo gibt es BIOS-Updates?**

Im Internet unter ["www.fujitsu-siemens.com/mainboards"](http://www.fujitsu-siemens.com/mainboards) finden Sie die BIOS-Updates.

## **BIOS-Update unter DOS mit startfähiger BIOS-Update-Diskette - Kurzbeschreibung**

- ► Laden Sie die Update-Datei von unserer Internet-Seite auf Ihren PC.
- ► Legen Sie eine leere Diskette (1,44 MByte) ein.
- ► Führen Sie die Update-Datei aus (z. B. *2461103.EXE*).
- Es wird eine startfähige Update-Diskette erstellt. Lassen Sie diese Diskette im Laufwerk.
- ► Starten Sie den PC neu.
- ► Folgen Sie den Bildschirmanweisungen.

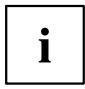

Detaillierte Informationen zum BIOS-Update unter DOS finden Sie im Handbuch zum "BIOS-Setup" (CD "Drivers & Utilities").

## **BIOS-Update unter Windows mit dem Utility DeskFlash**

Ein BIOS-Update kann mit dem Utility *DeskFlash* auch direkt unter Windows durchgeführt werden. *DeskFlash* befindet sich auf der CD "Drivers & Utilities" (unter DeskUpdate).

# **Brief description of the mainboard**

Information about boards

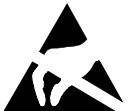

- Be sure to observe the following for boards with ESD:
	- You must always discharge static build up (e.g. by touching a grounded object) before working.
	- The equipment and tools you use must be free of static charges.
	- Remove the power plug from the mains supply before inserting or removing boards containing ESDs.
- Always hold boards by their edges.
- Never touch pins or conductors on the board.

An overview of the features is provided in the data sheet.

#### **Special features**

Your mainboard is available in different configuration levels. Depending on the configuration, your mainboard is equipped with or supports special features.

This manual describes the most important properties of this mainboard.

Additional information on mainboards is contained in the "Basic information on mainboard" manual on the "User Documentation" or "OEM Mainboard" CDs, or on the Internet.

# **Ports and connectors**

The location of the ports and connectors of your mainboard is specified at the beginning of the manual.

#### **The components and connectors marked are not necessarily present on the mainboard.**

#### **External ports**

The location of the external ports of your mainboard is specified at the beginning of the manual.

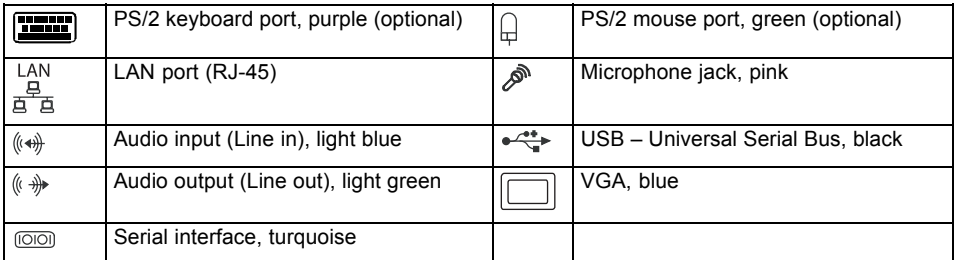

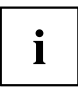

The external USB ports on the back may be loaded with up to max. 2A in total.

# **Installing/removing processor (with heat sink)**

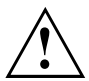

Disconnect the system from the mains voltage before performing any of the tasks described below. Details are contained in the operating manual of your system.

# **Technical data**

- Intel Core Duo with 800 or 1066 MHz front side bus in the LGA775 design (FMB06-65W)
- Intel Pentium 4 / Pentium D with 533/800 MHz front side bus (FMB05A, max. 95 W) in LGA775 design
- Intel Celeron D with 533 MHz front side bus in the LGA775 design
- A current list of the processors supported by this mainboard is available on the Internet at: ["www.fujitsu-siemens.com/mainboards"](http://www.fujitsu-siemens.com/mainboards).

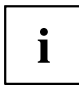

Never touch the underside of the processor. Even minor soiling such as grease from the skin can impair the processor's operation or destroy the processor. Place the processor in the socket with extreme care, as the spring contacts of the socket are very delicate and must not be bent.

If one or more spring contacts are bent, do not insert the processor in any case as it may be damaged by doing so. Please contact the responsible vendor.

### **Procedure**

Ť

The processor socket ist covered with a protective cap to protect the spring contacts In a warranty case the mainboard can only be taken back by Fujitsu Siemens Computers with the protective cap secured!

- b  $\begin{vmatrix} a \end{vmatrix}$ b
- ► Remove the heat sink.
- ► Press down the lever and unhook it.
- ► Fold up the frame.
- Hold the processor between your thumb and index finger and insert it into the socket (b) so that the marking of the processor is aligned with the marking on the socket (a).
- ► Press the lever downward until it is hooked in again.
- ► Remove the protective cap and keep it.

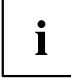

Please note that, depending on the heat sink used, different heat sink mounts are required on the mainboard.

- ► Depending on the configuration variant, you must pull a protective foil off the heat sink or coat the heat sink with heat conducting paste before fitting it.
- ► Secure the heat sink depending on the model with four screws or push it into the mounts.

# **Installing/removing main memory**

#### **Technical data**

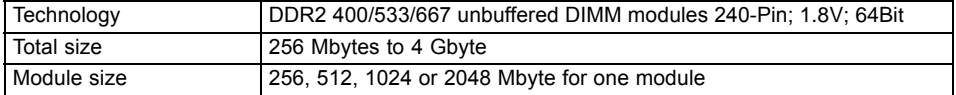

A current list of the memory modules recommended for this mainboard is available on the Internet at: ["www.fujitsu-siemens.com/mainboards"](http://www.fujitsu-siemens.com/mainboards).

At least one memory module must be installed. Memory modules with different memory capacities can be combined.

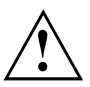

You may use only unbuffered 1.8 V memory modules without ECC.

DDR2-memory modules must meet the PC2-4200U, PC2-5300U or PC2-3200U specification.

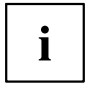

With a memory configuration of 4 Gbytes the visible and usable main memory can be reduced down to 3 Gbytes (depending on the system configuration).

The installation/removal is described in the "Basic information on mainboard" manual.

# **PCI bus interrupts - Selecting correct PCI slot**

Extensive information on this section is contained in the "Basic information on mainboard" manual.

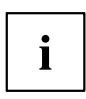

To achieve optimum stability, performance and compatibility, avoid the multiple use of ISA IRQs or PCI IRQ Lines (IRQ sharing). Should IRQ sharing be unavoidable, then all involved devices and their drivers must support IRQ sharing.

Which ISA IRQs are assigned to the PCI IRQ Lines is normally automatically specified by the BIOS (see "BIOS [update",](#page-17-0) Page [6](#page-17-0) description).

#### **Monofunctional expansion cards**

PCI/PCI Express expansion cards require a maximum of one interrupt, which is called the PCI interrupt INT A. Expansion cards that do not require an interrupt can be installed in any desired slot.

#### **Multifunctional expansion cards or expansion cards with integrated PCI-PCI bridge**

These expansion cards require up to four PCI interrupts: INT A, INT B, INT C, INT D. How many and which of these interrupts are used is specified in the documentation provided with the card.

The assignment of the PCI interrupts to the IRQ Lines is shown in the following table:

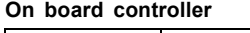

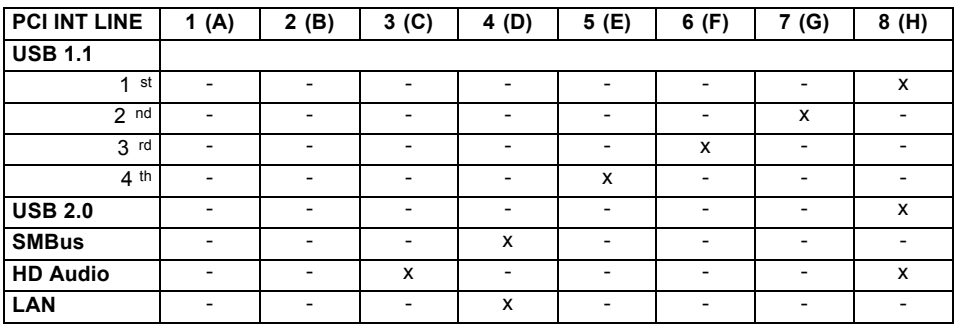

#### **Mechanical slot**

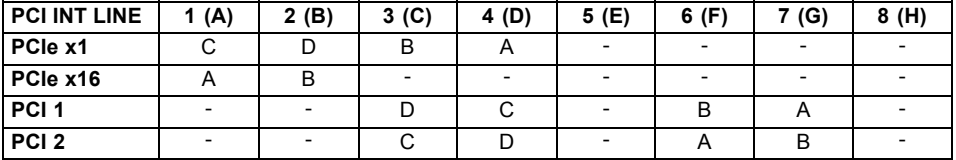

First use PCI/PCI Express slots that have a single PCI IRQ Line (no IRQ sharing). If you must use another PCI/PCI Express slot with IRQ sharing, check whether the expansion card properly supports IRQ sharing with the other devices on this PCI IRQ Line. The drivers of all cards and components on this PCI IRQ Line must also support IRQ sharing.

# <span id="page-17-0"></span>**BIOS update**

#### **When should a BIOS update be carried out?**

Fujitsu Siemens Computers makes new BIOS versions available to ensure compatibility with new operating systems, new software or new hardware. In addition, new BIOS functions can also be integrated.

A BIOS update should also always be carried out when a problem exists that cannot be solved with new drivers or new software.

#### **Where can I obtain BIOS updates?**

The BIOS updates are available on the Internet at ["www.fujitsu-siemens.com/mainboards"](http://www.fujitsu-siemens.com/mainboards).

# **BIOS update under DOS with bootable BIOS update floppy disk - brief description**

- ► Download the update file from our website to your PC.
- ► Insert an empty floppy disk (1.44 Mbyte).
- ► Run the update file (e.g. *2461103.EXE*).
- $\rightarrow$  A bootable update floppy disk is created. Leave this floppy disk in the drive.
- ► Restart the PC.
- ► Follow the instructions on screen.

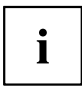

Detailed information on the BIOS update under DOS is provided in the "BIOS Setup" manual ("Drivers & Utilities" CD).

# **BIOS update under Windows with DeskFlash utility**

A BIOS update can also be carried out directly under Windows with the *DeskFlash* utility. *DeskFlash* is located on the "Drivers & Utilities" CD (under DeskUpdate).

# **Brève description de la carte mère**

Remarques relatives aux cartes

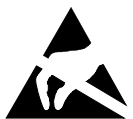

Respectez impérativement les consignes suivantes avec les cartes équipées de composants sensibles à l'électricité statique :

- Vous devez vous décharger de l'électricité statique (en touchant un objet relié à la terre, par exemple) avant de manipuler les cartes.
- Les appareils et outils utilisés doivent être dépourvus de toute charge statique.
- Débranchez les câbles avant de connecter ou de déconnecter les cartes.
- Saisissez les cartes par leurs bords seulement.
- Evitez de toucher les broches ou les circuits d'une carte.

Vous trouverez un aperçu des caractéristiques de performances dans la fiche technique.

#### **Caractéristiques**

Votre carte mère est disponible en plusieurs niveaux d'équipement. Suivant sa configuration, votre carte mère possède ou supporte certaines caractéristiques.

Vous trouverez dans ce manuel une description des principales caractéristiques de cette carte mère.

Vous trouverez d'autres informations sur les cartes mères dans le manuel ""Basic information on mainboard"" sur le CD ""User Documentation"" ou ""OEM Mainboard"" ainsi que sur Internet.

### **Ports et connecteurs**

Vous trouverez au début du manuel la position des ports et des connecteurs sur votre carte mère.

#### **Les composants et connecteurs marqués ne sont pas obligatoirement disponibles sur la carte mère.**

#### **Ports externes**

Vous trouverez au début du manuel la position des ports externes de votre carte mère.

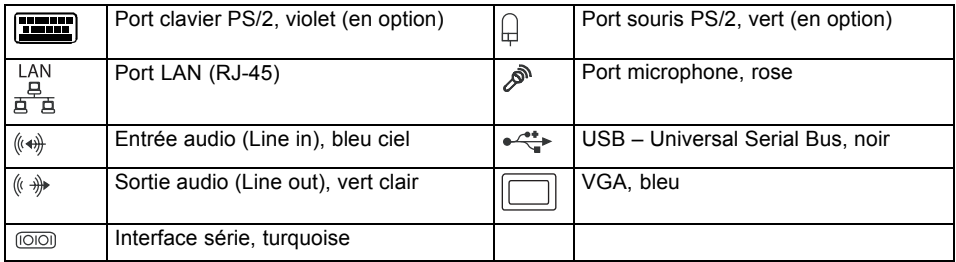

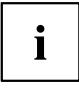

L'ensemble des ports USB sur le dos de l'appareil ne doit être chargé qu'à max. 2 A.

## **Monter/démonter ou remplacer le processeur (avec refroidisseur)**

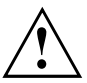

Avant de procéder à toutes les étapes décrites ici, il est indispensable de séparer intégralement votre système de la tension de secteur ! Vous trouverez à ce propos d'autres indications détaillées dans le manuel de votre système.

# **Caractéristiques techniques**

- Intel Core Duo avec bus frontal 800 ou 1066 MHz en configuration LGA775 (FMB06-65W)
- Intel Pentium 4 / Pentium D avec bus frontal 533/800 MHz (FMB05A, max. 95 W) en configuration LGA775
- Intel Celeron D avec bus forntal 533 MHz en configuration LGA775
- Vous trouverez une liste actualisée des processeurs supportés par cette carte mère sur Internet à l'adresse suivante : ["www.fujitsu-siemens.com/mainboards"](http://www.fujitsu-siemens.com/mainboards).

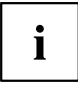

Ne touchez jamais la face inférieure du processeur. De légères salissures comme le gras de la peau peuvent perturber le fonctionnement du processeur ou le détruire. Posez le processeur avec la plus grande précaution dans son logement : les broches du logement sont très fragiles et ne doivent pas être pliées.

Si une ou plusieurs broches sont pliées, ne posez en aucun cas le processeur dans son logement sous peine de l'endommager. Adressez-vous directement à votre revendeur

### **Méthode**

Ĭ

Le logement réservé au processeur est recouvert d'un capot protecteur qui protège les broches. En cas de garantie, la carte mère ne sera reprise par Fujitsu Siemens Computers que si le capot protecteur est en place !

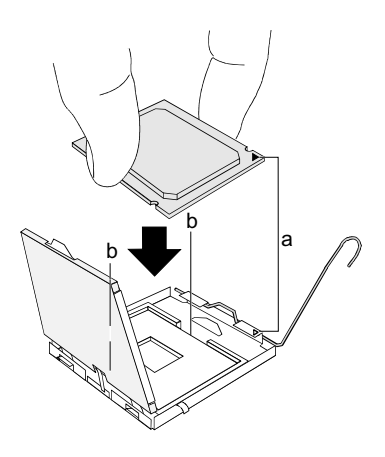

- ► Retirez le refroidisseur.
- ► Appuyez sur le levier et écartez-le.
- ► Relevez le support vers le haut.
- Saisissez le processeur entre le pouce et l'index et posez-le dans son logement (b) de telle sorte que la position de l'encoche du processeur coïncide avec la position de l'encoche sur le logement (a).
- Rabaissez le levier jusqu'à ce qu'il se remette en place.
- Retirez le capot protecteur et conservez-le.

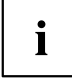

Veuillez tenir compte du fait que les clips de fixation du refroidisseur nécessaires sur la carte mère varient en fonction du type de refroidisseur utilisé.

- ► Suivant le modèle, vous devez soit retirer un film de protection du refroidisseur soit enduire le refroidisseur d'une pâte conductrice de chaleur avant de le remonter.
- ► Fixez le refroidisseur suivant le modèle à l'aide de quatre vis ou enfichez-le dans les fixations.

### **Monter/démonter la mémoire centrale**

#### **Caractéristiques techniques**

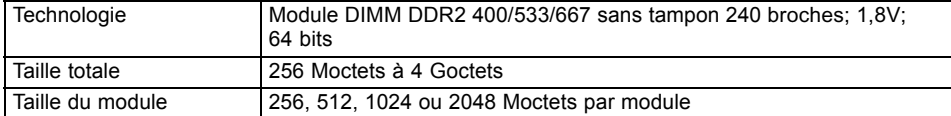

Vous trouverez une liste actualisée des modules d'extension mémoire recommandés pour cette carte mère sur Internet à l'adresse suivante : ["www.fujitsu-siemens.com/mainboards"](http://www.fujitsu-siemens.com/mainboards).

Au moins un module d'extension mémoire doit être monté. Il est possible de combiner des modules d'extension mémoire de capacités différentes.

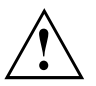

Vous ne pouvez utiliser que des modules mémoires 1,8 V sans tampon sans CCE.

Les modules mémoire DDR2 doivent être conformes à la spécification PC2-4200U ou PC2-5300U ou PC2-3200.

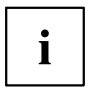

Dans le cas d'une configuration mémoire de 4 Goctets, la mémoire visible et utilisable peut être réduite à 3 Goctets maximum (selon la configuration du système).

Le montage/démontage est décrit dans le manuel "Basic information on mainboard".

# **PCI-Bus-Interrupts - Sélection du logement PCI adéquat**

Vous trouverez de plus amples informations sur ce chapitre dans le manuel "Basic information on mainboard".

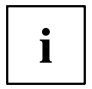

Afin d'obtenir une stabilité, des performances et une compatibilité optimales, évitez l'utilisation multiple de lignes IRQ ISA ou IRQ PCI (IRQ Sharing). Si l'IRQ Sharing est inévitable, tous les périphériques impliqués et leurs pilotes doivent supporter l'IRQ Sharing.

L'affectation des IRQ ISA aux lignes IRQ PCI est normalement fixée automatiquement par le BIOS (voir description "Mise à jour du [BIOS",](#page-23-0) Page [6\)](#page-23-0).

#### **Cartes d'extension monofonctionnelles**

Les cartes d'extension PCI/PCI Express standard ont besoin tout au plus d'une interruption, désignée comme interruption PCI INT A. Les cartes d'extension ne nécessitant aucune interruption peuvent être montées dans n'importe quel logement.

#### **Cartes d'extension multifonctions ou cartes d'extension avec pont PCI-PCI intégré**

Ces cartes d'extension nécessitent jusqu'à quatre interruptions PCI : INT A, INT B, INT C, INT D. Pour savoir combien et lesquelles de ces interruptions sont utilisées, reportez-vous à la documentation fournie avec la carte.

L'affectation des interruptions PCI aux lignes IRQ est reprise dans le tableau suivant :

#### **On board controller**

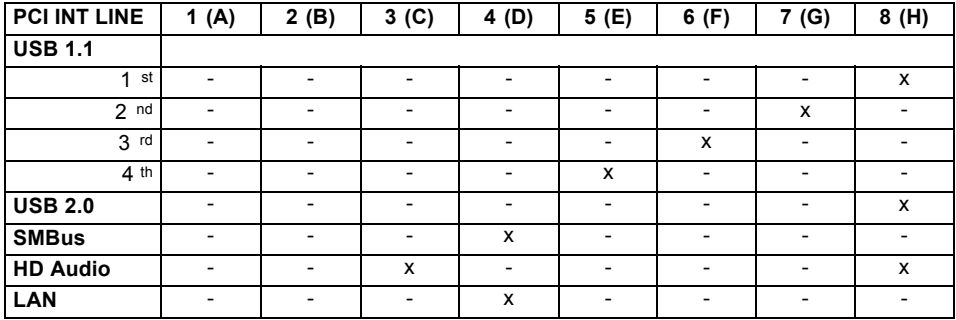

#### **Mechanical Slot**

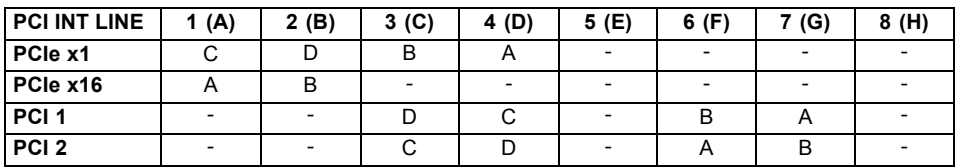

Utilisez d'abord les logements PCI/PCI Express qui disposent d'une seule ligne IRQ PCI (pas d'IRQ Sharing). Si vous devez utiliser un autre logement PCI/PCI Express avec IRQ Sharing, vérifiez si la carte d'extension supporte intégralement l'IRQ Sharing avec les autres périphériques sur cette ligne IRQ PCI. Les pilotes de toutes les cartes et composants de cette ligne IRQ PCI doivent également supporter l'IRQ Sharing.

# <span id="page-23-0"></span>**Mise à jour du BIOS**

#### **Quand une mise à jour du BIOS est-elle nécessaire ?**

Fujitsu Siemens Computers propose de nouvelles versions du BIOS afin de garantir la compatibilité avec les nouveaux systèmes d'exploitation, les nouveaux logiciels ou le nouveau matériel. De nouvelles fonctionnalités du BIOS peuvent en outre être intégrées.

Une mise à jour du BIOS est toujours nécessaire en cas de problème ne pouvant être résolu par l'utilisation de nouveaux pilotes ou logiciels.

#### **Où se procurer des mises à jour du BIOS ?**

Les mises à jour du BIOS sont disponibles sur Internet à l'adresse ["www.fujitsu-siemens.com/mainboards".](http://www.fujitsu-siemens.com/mainboards)

# **Mise à jour du BIOS sous DOS avec disquette de mise à jour du BIOS amorçable - Brève description**

- ► De notre page Internet, téléchargez sur votre PC le fichier de mise à jour.
- ► Introduisez une disquette vierge (1,44 Moctets).
- ► Lancez l'exécution du fichier de mise à jour (p. ex. : *2461103.EXE*).
- $\rightarrow$  Une disquette amorçable de mise à jour est créée. Laissez cette disquette dans le lecteur de disquettes.
- ► Redémarrez le PC.
- ► Suivez les instructions à l'écran.

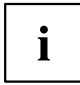

Vous trouverez des informations détaillées sur la mise à jour du BIOS sous DOS dans le manuel "BIOS-Setup" (CD "Drivers & Utilities").

### **Mise à jour du BIOS sous Windows avec l'utilitaire DeskFlash**

Le BIOS peut également être mis à jour directement sous Windows avec l'utilitaire *DeskFlash*. *DeskFlash* se trouve sur le CD "Drivers & Utilities" (sous DeskUpdate).

# **Краткое описание материнской платы**

Указания по модулям

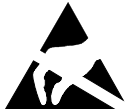

Для модулей с EGB обязательно учитывайте следующее:

- Перед работой с модулями требуется статически разрядить свое тело (например посредством касания какого-либо заземленного предмета).
- Исключите возможность статического заряда используемых устройств и инструментов.
- Перед установкой или снятием модулей выньте вилку сетевого кабеля из розетки.
- Касайтесь только кромок модулей.
- Не прикасайтесь к штырьковым выводам или печатным проводникам модуля.

Обзор производственных показателей Вы найдете в техническом паспорте.

#### **Отличительные особенности**

Вы можете приобрести Вашу материнскую плату в различных конфигурационных исполнениях. Ваша материнская плата в зависимости от своей конфигурации обладает определенными показателями или поддерживает их.

В этом Руководстве по эксплуатации Вы найдете описание важнейших свойств этой материнской платы.

Дальнейшую информацию о материнских платах Вы найдете в руководстве "Basic information on mainboard" ("Базисная информация о материнской плате") на компакт-диске "User Documentation" или "OEM Mainboard" или же в Internet.

### **Порты и разъемы**

Информацию о расположении портов и разъемов на Вашей материнской плате Вы найдете в начале Руководства по эксплуатации.

**Помеченные компоненты и разъемы могут отсутствовать на материнской плате.**

#### **Внешние порты**

Информацию о расположении внешних портов на Вашей материнской плате Вы найдете в начале Руководства по эксплуатации.

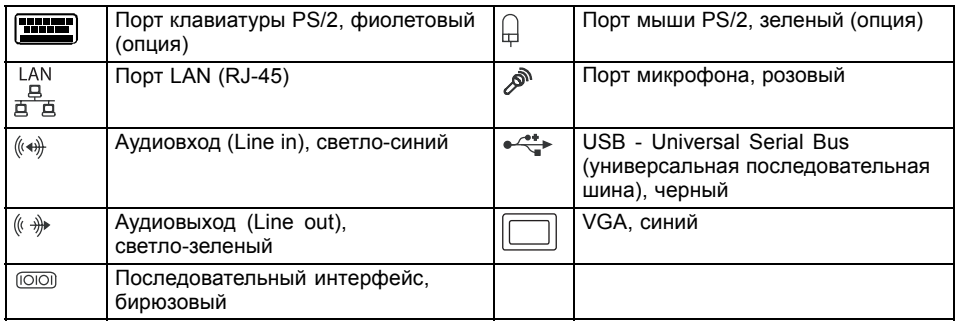

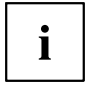

Максимальная совокупная нагрузка на внешние USB-порты на задней стороне не должна превышать 2 А.

### **Монтаж/демонтаж процессора (с радиатором)**

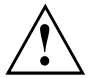

Для осуществления всех описанных здесь работ Ваша система должна быть полностью отключена от сетевого напряжения! Более подробную информацию об этом Вы найдете в руководстве по эксплуатации Вашей системы.

### **Технические данные**

- Intel Core Duo с 800 или 1066 МГц Front Side Bus в конструктивном исполнении LGA775 (FMB06-65W)
- Intel Pentium 4 / Pentium D с 533/800 МГц Front Side Bus (FMB05A, макс. 95 Вт) в конструктивном исполнении LGA775
- Intel Celeron D с 533 MГц Front Side Bus в конструктивном исполнении LGA775
- Актуальный список процессоров, поддерживаемых этой материнской платой, Вы найдете в Internet на сайте: ["www.fujitsu-siemens.com/mainboards"](http://www.fujitsu-siemens.com/mainboards).

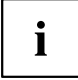

Ни в коем случае не прикасайтесь к нижней стороне процессора. Уже малейшие загрязнения, как например, жир на коже, могут негативно сказаться на работе процессора или же разрушить его. Устанавливайте процессор в разъем очень осторожно, поскольку пружинные контакты на разъеме очень чувствительны и их нельзя изгибать.

В том случае, если один или несколько пружинных контактов изогнуты, ни в коем случае не устанавливайте процессор, поскольку из-за этого он может быть поврежден. Пожалуйста, обратитесь непосредственно к компетентному продавцу

# **Способ действия**

 $\mathbf i$ 

Разъем для процессора закрыт защитной пластинкой для защиты пружинных контактов. В случае предъявления гарантийных претензий возвращаемая материнская плата может быть принята только при наличии прикрепленной защитной пластинки фирмы Fujitsu Siemens Computers!

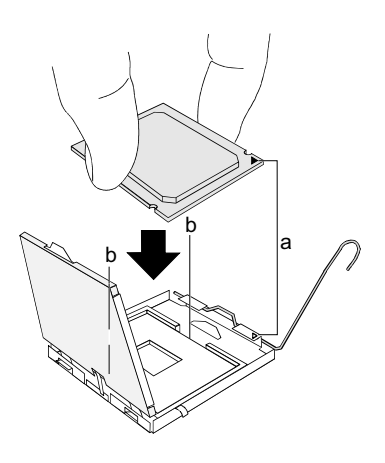

- ► Снимите радиатор.
- ► Нажмите на рычаг и поднимите его.
- ► Поднимите устройство крепления вверх.
- ► Держите процессор большим и указательным пальцами и вставьте его в разъем (b) так, чтобы маркировка на процессоре по своему расположению полностью совпала с маркировкой на разъеме (а).
- ► Нажмите на рычаг вниз до щелчка, означающего, что процессор закреплен.
- ► Удалите защитную пластинку и сохраняйте ее.

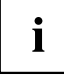

Пожалуйста, учитывайте то, что в зависимости от используемого радиатора на материнской плате требуются различные устройства крепления радиатора.

- ► В зависимости от варианта конфигурации перед установкой радиатора Вы должны снять защитную пленку с радиатора, или же покрыть радиатор теплопроводящей пастой.
- ► Закрепите радиатор (в зависимости от конфигурации) при помощи четырех шурупов или же вставьте его в крепеж.

# **Монтаж/демонтаж ОЗУ**

#### **Технические данные**

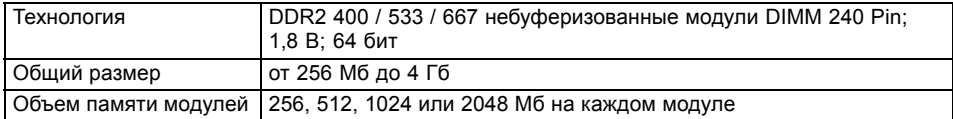

Актуальный список модулей памяти, рекомендованных для этой материнской платы, Вы найдете в Internet на сайте: ["www.fujitsu-siemens.com/mainboards"](http://www.fujitsu-siemens.com/mainboards).

Необходимо встроить хотя бы один модуль памяти. Можно комбинировать модули памяти с различной ёмкостью ЗУ.

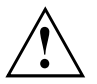

Допускается применение только модулей памяти без буферизации 1,8 В без ECC.

Модули памяти DDR2 должны соответствовать спецификации PC2-4200U или PC2-5300U или PC2-3200.

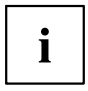

При конфигурации памяти объемом 4 Гб видимое и используемое ОЗУ может быть сокращено до 3 Гб (в зависимости от конфигурации системы).

Монтаж и демонтаж описаны в руководстве по эксплуатации "Basic information on mainboard".

## **Шины прерывания PCI – выбор правильного PCI-разъема**

Подробную информацию к этому разделу Вы найдете в руководстве "Basic information on mainboard" ("Базисная информация о материнской плате").

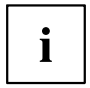

Для того, чтобы достичь оптимальной стабильности, рабочих характеристик и совместимости, избегайте многократного использования ISA IRQ или PCI IRQ Lines (IRQ Sharing). Если нельзя отказаться от механизма совместного использования прерываний (IRQ Sharing), то все задействованные устройства и их драйверы должны поддерживать IRQ Sharing.

Обычно BIOS автоматически назначает соответствующие ISA IRQ на PCI IRQ Lines (см. описание "[Обновление](#page-29-0) BIOS", Сторона [6](#page-29-0)).

#### **Монофункциональные расширительные платы**

Для расширительных плат PCI-/PCI-Express требуется максимально одна линия прерывания, которую называют PCI-прерыванием INT A. Расширительные платы, не нуждающиеся в линиях прерывания, можно встраивать в любой разъем.

#### **Многофункциональные расширительные платы или расширительные платы со встроенным мостом PCI-PCI**

Эти расширительные платы требуют до четырех PCI-прерываний: INT A, INT B, INT C, INT D. Информацию о том, сколько прерываний и какие из них используются, Вы найдете в документации, поставляемой вместе с платой.

Назначение прерываний PCI на IRQ Lines Вы найдете в следующей таблице:

#### **On board controller**

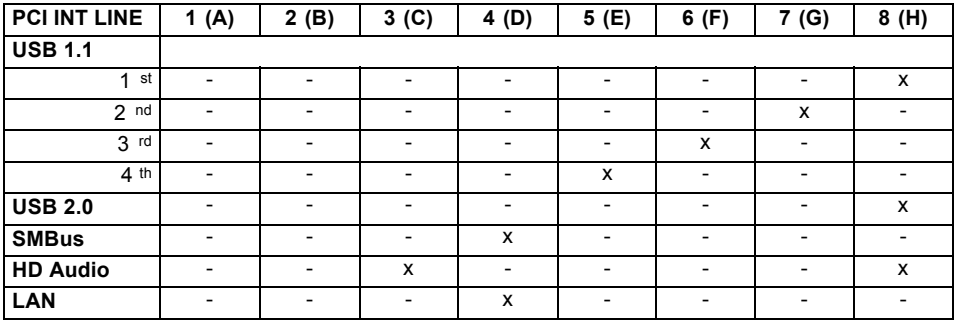

#### **Mechanical Slot**

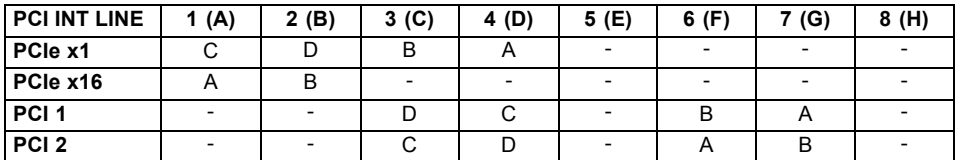

Используйте сначала разъемы PCI-/PCI-Express, которые обладают лишь одной линией PCI IRQ Line (без механизма IRQ Sharing). Если Вам нужно использовать другой разъем PCI-/PCI-Express с механизмом IRQ Sharing, убедитесь в том, что расширительная карта безукоризненно поддерживает IRQ Sharing с другими устройствами на этой линии PCI IRQ Line. Также и драйверы всех плат и компонент на этой линии PCI IRQ Line должны поддерживать IRQ Sharing.

# <span id="page-29-0"></span>**Обновление BIOS**

#### **Когда необходимо обновить BIOS?**

Фирма Fujitsu Siemens Computers предоставляет в распоряжение пользователя новые версии BIOS для того, чтобы обеспечить совместимость с новыми операционными системами, с новым программным обеспечением или с новым техническим обеспечением. Кроме того, имеется возможность для интеграции новых функций BIOS.

BIOS всегда необходимо обновлять также и в том случае, если имеется проблема, которую не удается удалить за счет установки нового драйвера или нового программного обеспечения.

#### **Где можно найти новые версии BIOS?**

Вы найдете новые версии BIOS в Internet на сайте: ["www.fujitsu-siemens.com/mainboards"](http://www.fujitsu-siemens.com/mainboards).

### **Обновление BIOS в DOS при помощи дискеты начальной загрузки с обновленной версией BIOS - краткое описание**

- ► Скачайте файл с обновленной версией с нашего сайта в Internet на Ваш компьютер.
- ► Вставьте в дисковод пустую дискету (1,44 Мб).
- ► Запустите файл с обновленной версией (например, *2461103.EXE*).
- Так будет создана дискета начальной загрузки с обновленной версией. Оставьте дискету в дисководе.
- ► Перезагрузите ПК.
- ► Выполняйте указания, высвечивающиеся на дисплее.

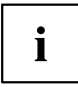

Подробную информацию об обновлении BIOS в DOS Вы найдете в руководстве "BIOS-Setup" (компакт-диск "Drivers & Utilities").

# **Обновление BIOS в Windows с использованием утилиты DeskFlash**

Обновление BIOS может быть также осуществлено с помощью утилиты *DeskFlash* непосредственно в Windows. *DeskFlash* находится на компакт-диске "Drivers & Utilities" (в разделе DeskUpdate).

# **Ana kartın kısa tanımı**

Yapı gruplarına ilişkin bilgiler

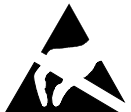

EGB'li yapı gruplarında mutlaka şunlara dikkat edin:

- Modüller ile çalışmadan önce kendinizdeki statik yüklenmeyi deşarj etmelisiniz (örneğin topraklanmış bir cisime dokunarak).
- Kullanılan cihaz ve aletlerde statik yüklenme olmamalıdır.
- Modülleri yerleştirmeden veya çekmeden önce şebeke fişini prizden çekiniz.
- Modülleri yalnız kenarından tutunuz.
- Modülün üzerindeki bağlantı uçlarına veya iletkenlere dokunmayın.

Performans özellikleriyle ilgili bir genel bakışı bilgi sayfasında bulabilirsiniz.

#### **Özel karakteristikleri**

Anakartınız çeşitli donanım kademelerinde mevcuttur. Ana kartınızın konfigürasyonuna bağımlı olarak ana kartınız belirli özelliklere sahiptir veya destekler.

Bu anakartın önemli özellikleri bu el kitabı içinde açıklanmıştır.

Anakartlara ilişkin daha fazla bilgiyi ""User Documentation" veya "OEM Mainboard" " CD'si üzerindeki ""Anakart Temel Bilgileri" el kitabı içinde " yada " internette bulabilirsiniz."

# **Bağlantılar ve fişli konektörler**

Anakartınızın bağlantılarının ve fişli konektörlerinin pozisyonunu el kitabının başında bulabilirsiniz.

#### **İşaretlenmiş olan komponentlerin ve fişli konektörlerin anakart üzerinde mevcut olması şart değildir.**

#### **Harici bağlantılar**

Anakartınızın harici bağlantılarının pozisyonunu el kitabının başında bulabilirsiniz.

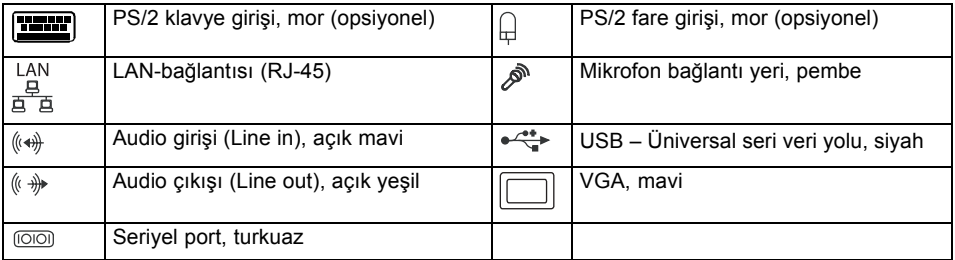

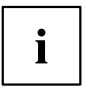

Arka taraftaki harici USB bağlantılarına birlikte maks. 2 Amperlik güç veirlmelidir.

# **İşlemcinin takılması / sökülmesi (soğutuculu)**

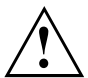

Burada açıklanan tüm çalışmalar için sisteminizin şebeke voltajından tamamen ayırılmış olması şarttır! Bununla ilgili daha ayrıntılı bilgileri sisteminizin işletme kılavuzu içinde bulabilirsiniz.

# **Teknik veriler**

- Intel Core Duo 1066 veya 800 MHz Front Side Bus'lı, LGA775 model (FMB06-65W)
- Intel Pentium 4/ Pentium D 533/800 MHz Front Side Bus (FMB05A maks. 95 W) LGA775 yapı formunda
- 533 MHz Front Side Bus'lı, LGA775 model Intel Celeron D
- Bu ana kart tarafından desteklenen işlemcilerin güncel bir listesini Internet'te şu adreste bulabilirsiniz: ["www.fujitsu-siemens.com/mainboards"](http://www.fujitsu-siemens.com/mainboards).

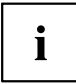

Asla işlemcinin alt yüzüne dokunmayın. Derinizin üzerinde bulunan örneğin yağ gibi hafif kirler dahi işlemcinin çalışmasını olumsuz etkileyebilir veya işlemciyi tahrip edebilir. İşlemci yuvasının yaylı kontakları çok hassas olduğundan ve bükülmeleri yasak olduğundan işlemciyi çok itinalı bir şekilde yuvasına oturtun.

Bir veya birden fazla yaylı kontak bükülmüşse işlemciyi kesinlikle yerleştirmeyin, aksi takdirde işlemciye hasar verilebilir. Lütfen direkt olarak sizin için yetkili satıcıya başvurun

# **İzlenecek yol**

i

İşlemcinin yuvası yaylı kontakların korunması için bir koruyucu kapakla örtülmüştür. Garanti durumunda anakartın yalnızca koruyucu kapak takılı vaziyette ise Fujitsu Siemens Computers tarafından geri alınması mümkündür!

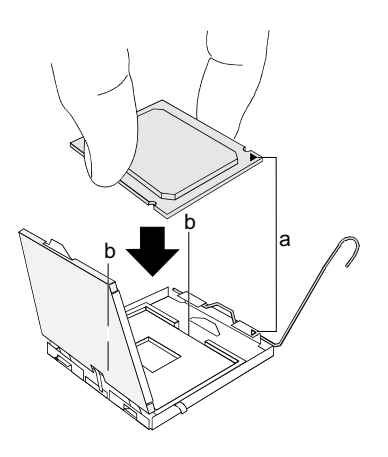

- ► Soğutma bloğunu çıkarın.
- Mandalın üzerine bastırın ve yerinden çıkarın.
- ► Tutucuyu yukarıya doğru açın.
- İslemciyi başparmağınız ve isaret parmağınızla tutun ve işlemcinin işareti yuvadaki işaretle örtüşecek (a) şekilde işlemciyi yuvasının (b) içine takın.
- Mandalı yerine geçinceye kadar aşağıya bastırın.
- ► Koruyucu kapağı çıkarın ve bunu saklayın.

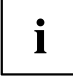

Anakart üzerinde, kullanılan soğutma bloğuna göre farklı soğutma bloğu tutucularının gerekli olduğunu lütfen dikkate alın.

- ► Modeline göre soğutma bloğundan bir koruyucu folyoyu çıkarmanız gerekecektir veya bloğu yerine oturtmadan önce soğutma bloğuna ısı iletme malzemesi sürmelisiniz.
- ► Soğutma bloğunu modeline göre dört cıvata ile tespit edin veya bağlantı yerlerine yerleştirin.

# **Ana belleğin takılması / sökülmesi**

#### **Teknik veriler**

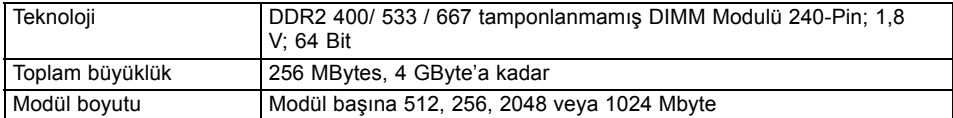

Bu ana kart için tavsiye edilen hafıza modüllerinin güncel bir listesini Internet'te şu adreste bulabilirsiniz: ["www.fujitsu-siemens.com/mainboards"](http://www.fujitsu-siemens.com/mainboards).

En az bir adet bellek modülünün takılı olması şarttır. Farklı bellek kapasitesine sahip olan bellek modüllerinin kombinasyonu mümkündür.

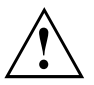

Yalnızca ECC'siz tampon belleksiz 1,8 V bellek modüllerinin kullanılması serbesttir.

DDR2 bellek modüllerinin PC2-4200U-, PC2-5300U- veya PC2-3200 spesifikasyonuna uygun olması şarttır.

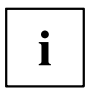

4 Gbyte olan bir bellek konfigürasyonunda görülebilen ve kullanılabilen ana bellek 3 Gbyte'a kadar azaltılmış olabilir (sistemin konfigürasyonuna bağımlıdır).

Takma/Sökme işlemi "Anakart Temel Bilgileri" el kitabı içinde açıklanmıştır.

# **PCI-Bus-Interrupts - Doğru PCI yuvasının seçilmesi**

Bu bölümle ilgili kapsamlı bilgileri "Basic information on mainboard" ("Anakart Temel Bilgileri") el kitabı içinde bulabilirsiniz.

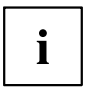

Optimal stabilite, performans ve uyumluluğu elde etmek için ISA IRQ'ların veya PCI IRQ Line'ların çoklu kullanımından (IRQ Sharing) kaçının. Eğer IRQ Sharing kaçınılmaz bir durum ise, ilgili tüm aygıtların ve bunların sürücülerinin IRQ Sharing'i desteklemesi şarttır.

PCI IRQ Line'larına hangi ISA IRQ'ların tayin edileceği normalde BIOS tarafından otomatik olarak belirlenir (bkz. ["BIOS-Update](#page-35-0) (Güncelleştirme)", Sayfa [6](#page-35-0) açıklaması).

#### **Tek fonksiyonlu genişletme kartları**

PCI-/PCI express genişletme kartları maksimum bir kesme isteğine (Interrupt) ihtiyaç duyar ve bu PCI-Interrupt INT A olarak tanımlanır. Kesme isteğine ihtiyaç duymayan genişletme kartları herhangi bir yuva içine takılabilir.

#### **Çok fonksiyonlu genişletme kartları veya entegre PCI-PCI köprülü genişletme kartları**

Bu geliştirme kartları dört PCI-Interrupt'a kadar ihtiyacı vardır: INT A, INT B, INT C, INT D. Bu Interrupt'ların kaç sayıda ve hangilerinin kullanılacağı gönderilen kartların belgesinden alabilirsiniz.

Hangi PCI-Interrupt'ın hangi IRQ Line'larına ait olduğu aşağıdaki tabloda gösterilmiştir:

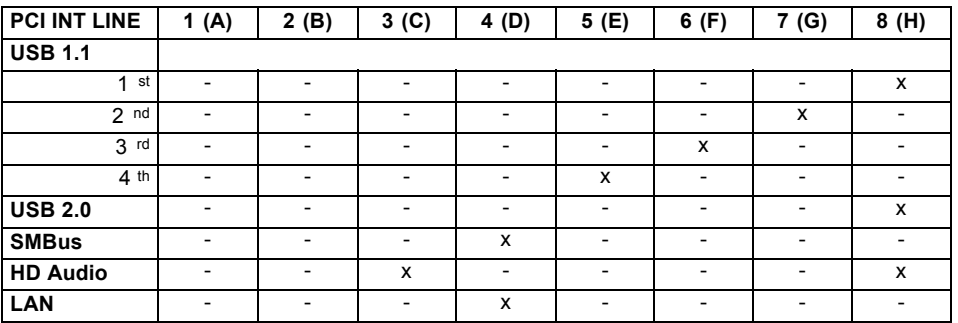

#### **On board controller**

#### **Mekanik Yuva**

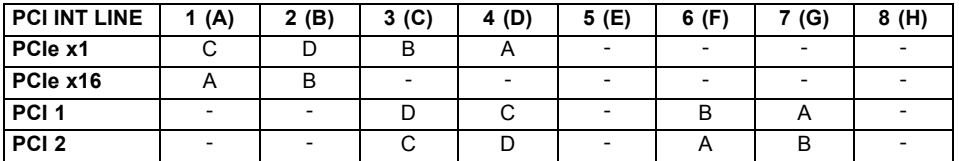

İlkönce tek bir IRQ Line'a sahip olan PCI-/PCI express yuvalarını kullanın (IRQ Sharing yapmayın). Eğer IRQ Sharing ile başka bir PCI-/PCI express yuvayı kullanmak zorunda kalırsanız, genişletme kartının, başka aygıtlarla IRQ Sharing'i bu PCI IRQ Line'ı üzerinde kusursuz bir şekilde destekleyip desteklemediğini kontrol edin. Bu PCI IRQ Line'ı üzerindeki tüm kartların ve komponentlerin sürücüleri de IRQ Sharing'i desteklemek zorundadır.

# <span id="page-35-0"></span>**BIOS-Update (Güncelleştirme)**

#### **Ne zaman bir BIOS-Update yapılmalıdır?**

Yeni işletim sistemlerine, yeni yazılımlara veya yeni donanımlara uyumluluğu garantilemek için Fujitsu Siemens Computers yeni BIOS versiyonlarını kullanıma sunmaktadır. Bunun dışında yeni BIOS fonksiyonlarının entegre edilmesi mümkündür.

Bir sorunun yeni sürücü (driver) veya yeni yazılım sayesinde giderilemediği durumlarda da daima BIOS-Update gerçekleştirilmelidir.

#### **BIOS-Update'ler nereden temin edilebilir?**

BIOS-Update'leri internette ["www.fujitsu-siemens.com/mainboards"](http://www.fujitsu-siemens.com/mainboards) adresi altında bulabilirsiniz.

# **DOS altında start edebilir BIOS-Update disketi ile BIOS-Update - Açıklama**

- ► Update dosyasının internet sitemizden PC'nize yükleyin.
- ► Boş bir disket (1,44 MBayt) takın.
- ► Güncelleme dosyasını uygulayın *2461103.EXE*).
- Start edebilir bir Update disketi hazırlanır. Disketi disket sürücüsü içinde bırakın.
- ► PC'yi yeniden çalıştırınız.
- ► Ekrandaki talimatları takip edin.

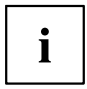

DOS kısmında BIOS güncellemeyle ilgili detaylı bilgileri "BIOS güncelleme" ile ilgili el kitabında bulabilirsiniz (CD"Drivers & Utilities").

# **Windows altında Utility DeskFlash ile BIOS-Update**

*DeskFlash* ile doğrudan Windows altında bir BIOS-Update yapılması mümkündür. *DeskFlash* CD "Drivers & Utilities" kısmında bulunmaktadır (DeskUpdate kısmında).